## **So kommen Sie dem Bluescreen auf die Spur**

*29.04.2016 - Von Thomas RauThomas Rau (Redakteur PC-WELT) – Quelle: [PC-Welt](http://www.computerwoche.de/a/so-kommen-sie-dem-bluescreen-auf-die-spur,3047769?tap=1e0d7fc7c10431662c1a158ed3bda92a&utm_source=Nachrichten%20morgens&utm_medium=email&utm_campaign=newsletter&r=965682035598480&lid=520550&pm_ln=102)*

## **Beim Systemabsturz sammelt Windows mehr Daten als Sie denken. Mit einem Spezial-Tool lassen Sie sich die wichtigsten Infos zu einem Bluescreen anzeigen.**

Ein Bluescreen sollte bei neuen Windows-Versionen eigentlich der Vergangenheit angehören. Doch er lässt sich immer wieder blicken – selbst unter Windows 10. Bei Notebooks begleitet ihn besonders häufig folgende Fehlermeldung: DRIVER\_POWER\_STATE\_FAILURE. Wir zeigen, was dahintersteckt und wie Sie das Problem lösen.

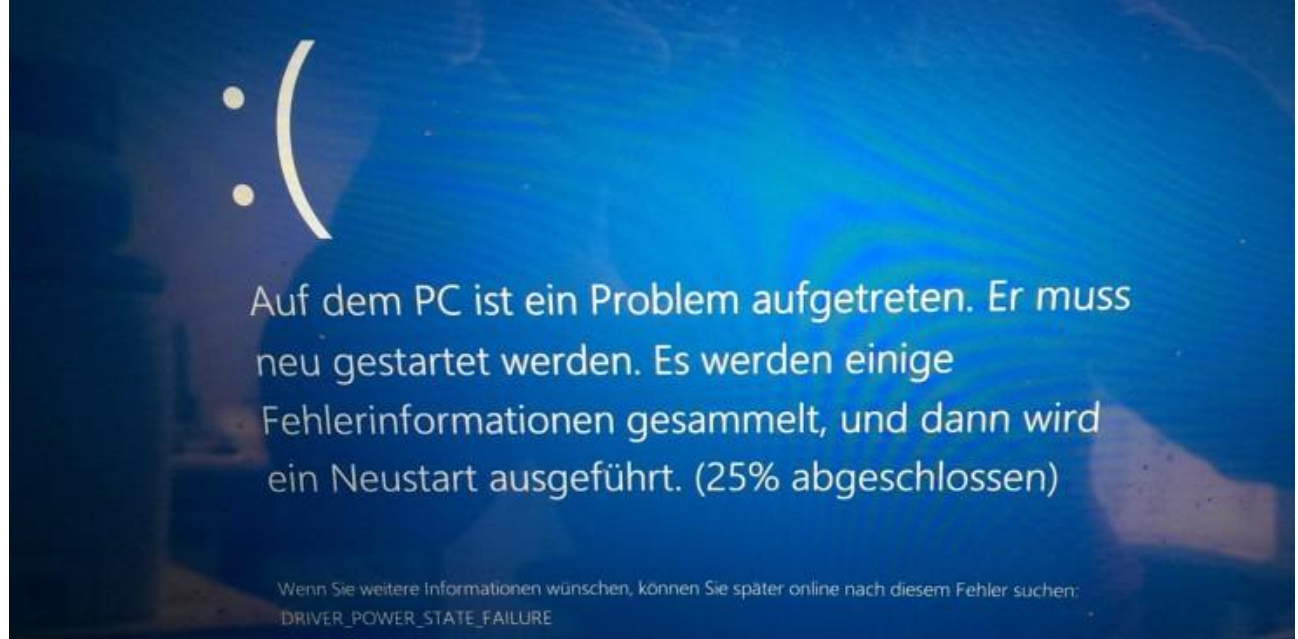

Der Bluescreen ist nicht tot zu kriegen: Auch unter Windows 10 taucht er hin und wieder auf. Das Problem ist fast immer ein veralteter Treiber oder eine fehlerhaft programmierte Software.

Bei dieser Bluescreen-Meldung ist ein Treiber der Schuldige. Er verhindert, dass ein Gerät seinen Power-State wechseln kann – also beispielsweise aus dem Ruhezustand aufwacht oder beim Start aktiviert wird. Taucht der Bluescreen erst seit einer gewissen Zeit auf, könnte ein Treiber-Update, dass Sie seitdem installiert haben, das Problem sein. Grundsätzlich gilt bei Bluescreens als erster Schritt: Prüfen Sie, ob Treiber im System aktuell sind und ob Sie das neueste Bios installiert haben. Außerdem sollten Sie alle externe USB-Geräte abschalten. So können Sie die Fehlerquelle weiter eingrenzen.

Um noch mehr Informationen über die Bluescreen-Ursache heraus zu bekommen, müssen Sie die Fehlerbeschreibung analysieren, die Windows bei jedem Bluescreen anlegt. Die Datei heißt Memory.dmp und befindet sich im Windows-Verzeichnis. Um Sie zu öffnen, müssen Sie das Tool [Windbg](https://dev.windows.com/de-de/downloads) installieren. Es ist Teil des Windows-SDK. Bei der Installation benötigen Sie für die Bluescreen-Analyse nur die Debugging-Tools for Windows. Bei allen anderen Funktionen müssen Sie den Haken entfernen.

Comp C:/Windows/MEMORY.DMP - WinDbg:10.0.10240.9 AMD64 File Edit View Debug Window Help

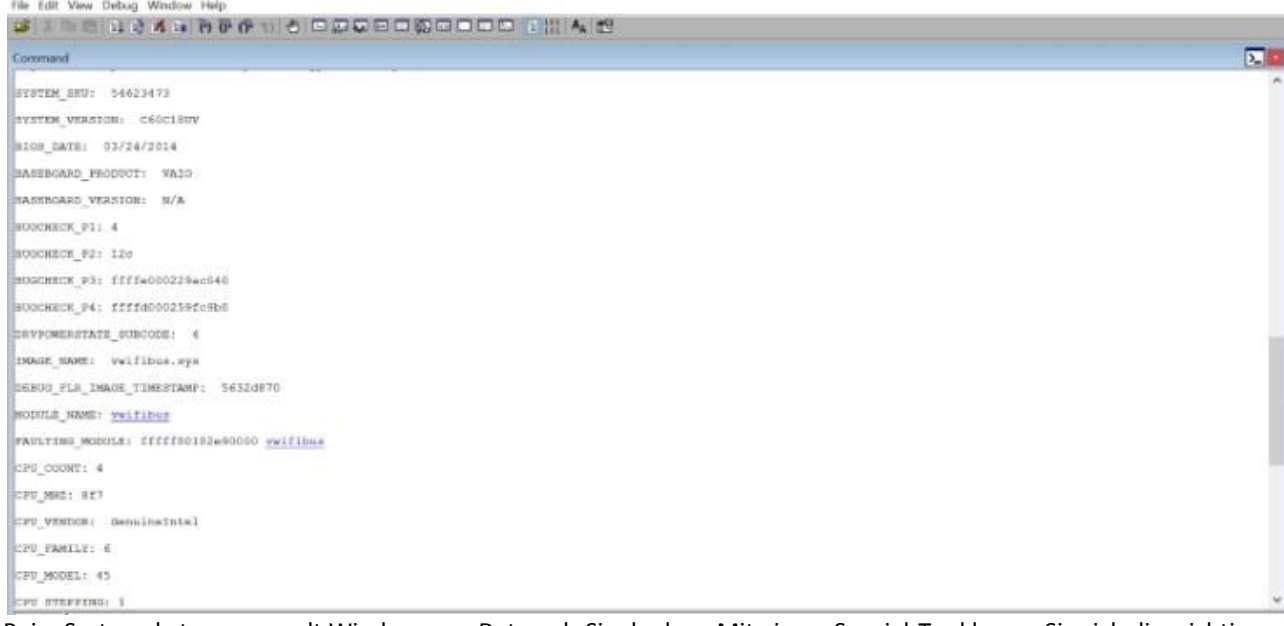

Beim Systemabsturz sammelt Windows per Daten als Sie denken. Mit einem Spezial-Tool lassen Sie sich die wichtigsten Infos zu einem Bluescreen anzeigen.

Nach der Installation müssen Sie dafür sorgen, dass Windbg Informationen zu den Treibern erhält, die auf Ihrem System installiert sind. Ansonsten versteht er die Informationen in der Datei Memory.dmp nicht. Microsoft nenne diese Treiber-Informationen Symbole. Sie müssen aber nicht das komplette Paket herunterladen, sondern können Windbg anweisen, nur die notwendigen Symbole herunterladen. Öffnen Sie dazu WinDbg und gehen Sie zu File -> Symbol File Path. In das Fenster geben Sie folgenden Befehl ein:

## *srv\*C:\symbols\*http://msdl.microsoft.com/download/symbols*

Dann lädt WinDbg die passenden Symbole herunter und puffert sie im angebenden Ordner auf Partition C. Nun laden Sie den Memory-Dump in das Analyse-Tool über "Open Crash Dump". Warten Sie einen Augenblick bis WinDbg eine Textdatei ausgibt. Die führt aber meist noch nicht ans Ziel, weil sie nur oberflächliche Informationen zum Bluescreen beinhaltet. Deshalb geben Sie ganz unten in der Kommandozeile folgenden Befehl ein:

## *!analyze -v*

Oder Sie klicken auf den blau hinterlegten Link in der Textdatei, die diesen Begriff enthält. Mit diesem Kommando übersetzt WinDbg die wichtigsten Informationen zum Bluescreen: Der Absatz "Arguments" enthält zum Beispiel die Gründe für den Bluescreen. Wenn Sie weiter durch die Textdatei scrollen, sollten Ihnen die Begriffe "Failure" oder "Faulting" begegnen. Dort steht dann der Treiber, der letztendlich den Bluescreen verursacht hat.

Erkennen Sie sofort, um welchen Treiber es sich handelt, sollten Sie ihn aktualisieren oder deinstallieren – falls es keine neuere Version gibt. Geht aus dem Treibernamen das betroffene Gerät nicht direkt hervor, hilft eine Internet-Recherche mit dem Namen als Suchbegriff: So entlarven Sie zum Beispiel "bthusb.sys" als Treiber für das Bluetooth-Modul im Notebook. Häufig gibt aber der Treiber-Name immerhin einen indirekten Hinweis auf die Fehlerquelle. Hat WinDbg zum Beispiel den Treiber vwifibus.sys als Ursache ausgemacht, können Sie die Fehlersuche zum Beispiel auf Geräte oder Software für WLAN, das Netzwerk oder den Internet-Zugang begrenzen - einen WLAN-Adapter oder eine VPN-Software, die diesen Treiber benötigt. (PC-Welt/ad)

 $-10$  $\rightarrow$